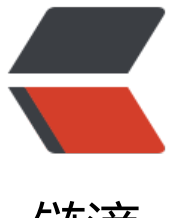

## 链滴

## Tomca[t +](https://ld246.com) HTTPS

作者: someone26671

- 原文链接:https://ld246.com/article/1534688508615
- 来源网站: [链滴](https://ld246.com/member/someone26671)
- 许可协议:[署名-相同方式共享 4.0 国际 \(CC BY-SA 4.0\)](https://ld246.com/article/1534688508615)

我的域名是从腾讯注册得,域名证书自然从腾讯云申请了,下载下来的域名证书放在了tomcat 的conf 录下 下面的配置路径就是conf/证书名

```
 <Connector port="443" protocol="HTTP/1.1" 
  SSLEnabled="true" maxThreads="150" 
  scheme="https" secure="true"
  keystoreFile="conf/你的证书名称"
keystorePass="你的证书钥密" clientAuth="false" sslProtocol="TLS" />
```
这些配置是加到web.xml文件中, shift + g 挑战到 文档底部在</web-app>之前加上下面的配置是让 ttp的连接跳转到https

<login-config> <auth-method>CLIENT-CERT</auth-method> <realm-name>Client Cert Users-only Area</realm-name> </login-config> <security-constraint> <web-resource-collection> <web-resource-name>SSL</web-resource-name> <url-pattern>/\*</url-pattern> </web-resource-collection> <user-data-constraint> <transport-guarantee>CONFIDENTIAL</transport-guarantee> </user-data-constraint> </security-constraint>